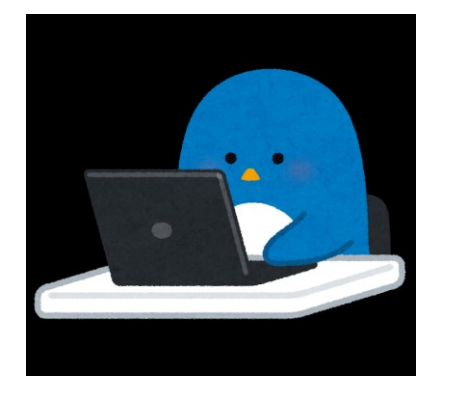

# パソコンでZOOM

はじめの一歩

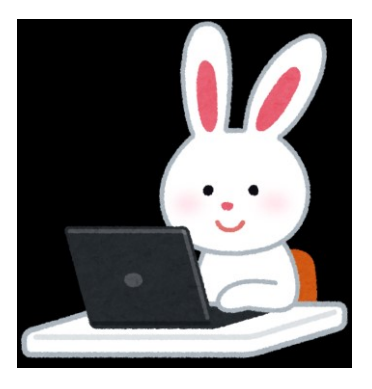

## ★カメラ、マイク、スピーカー確認

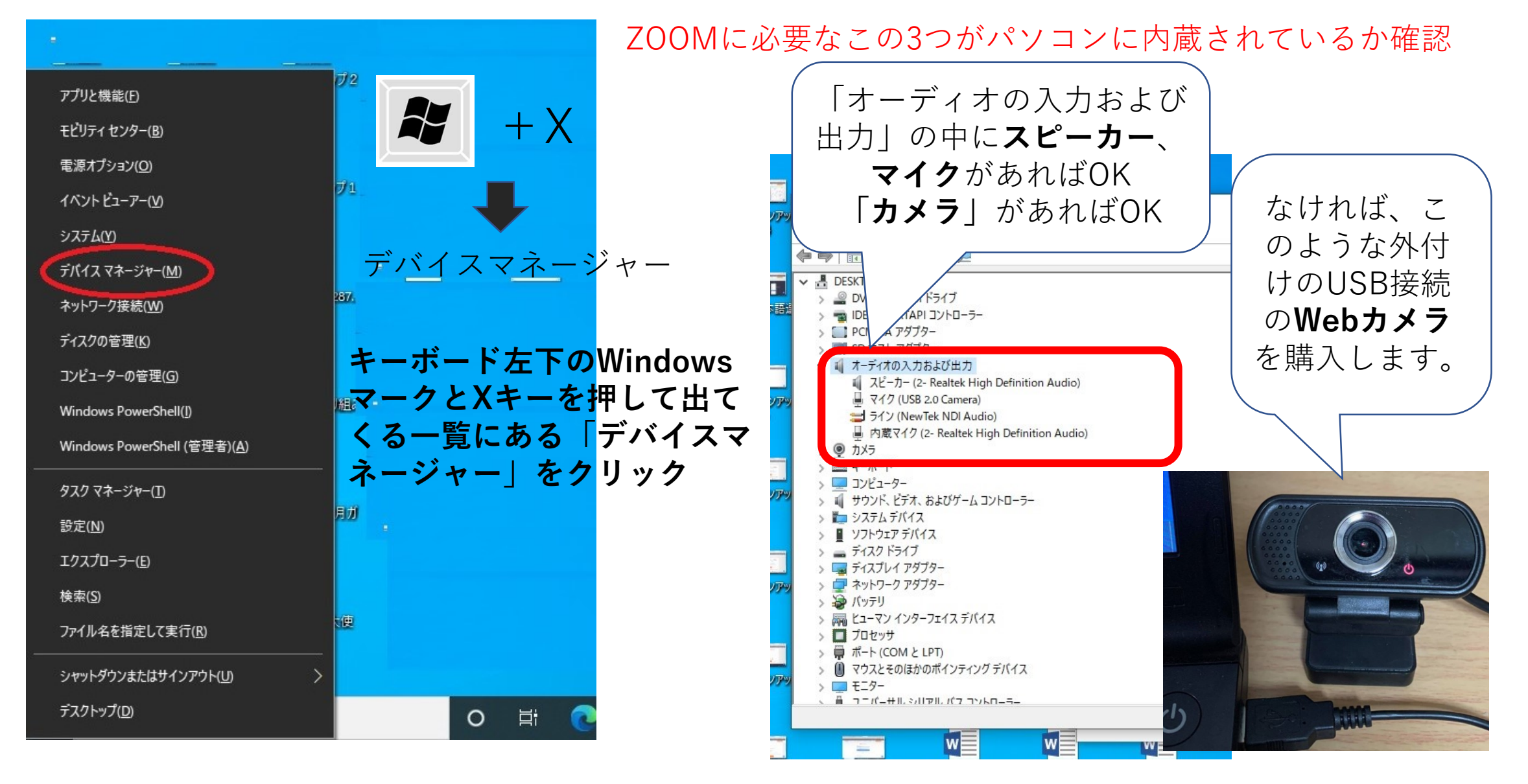

#### ★ZOOMアプリをインストールする

<https://zoom.us/jp-jp/meetings.html> ZOOMミーティングのサイトを開く

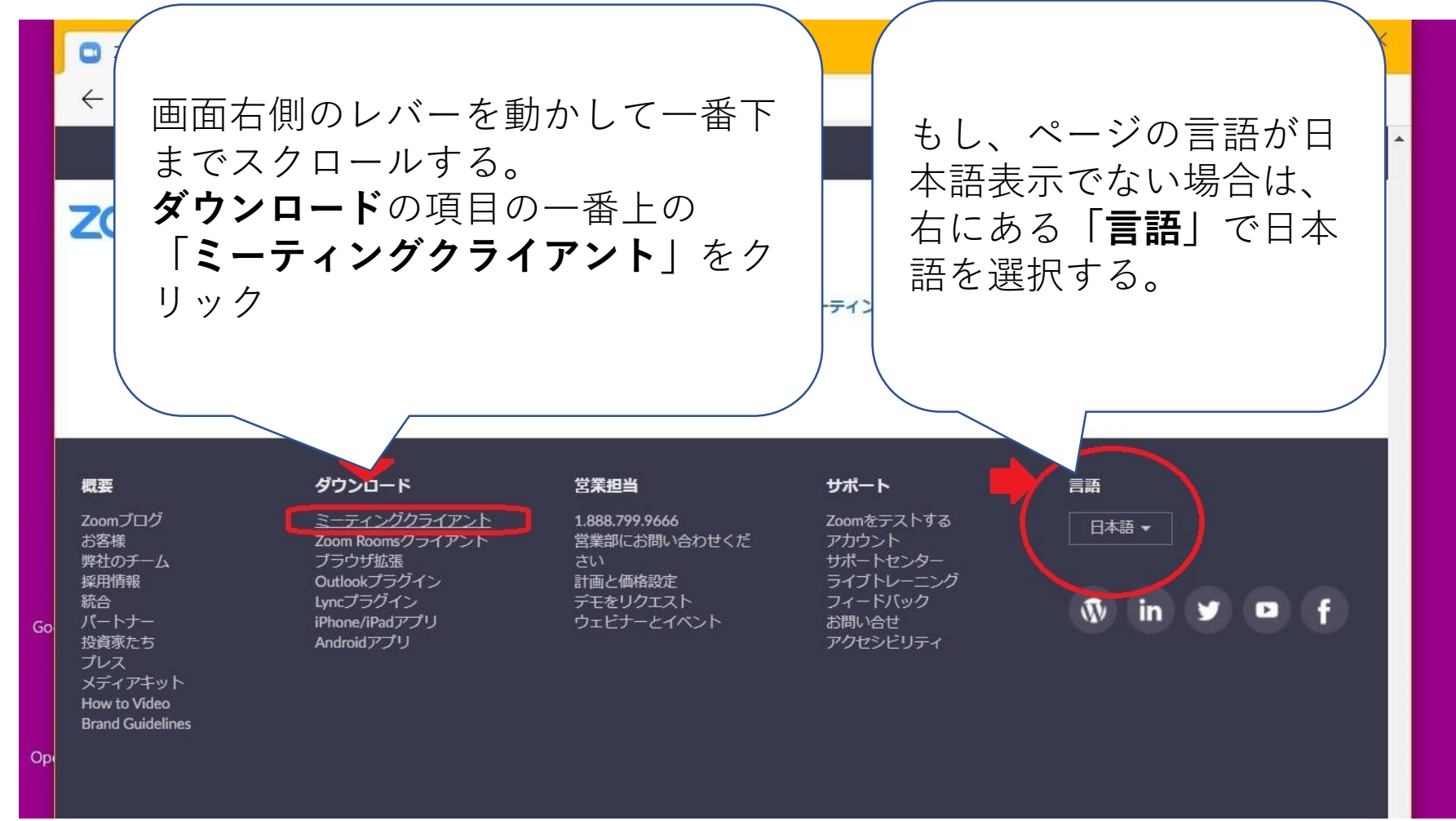

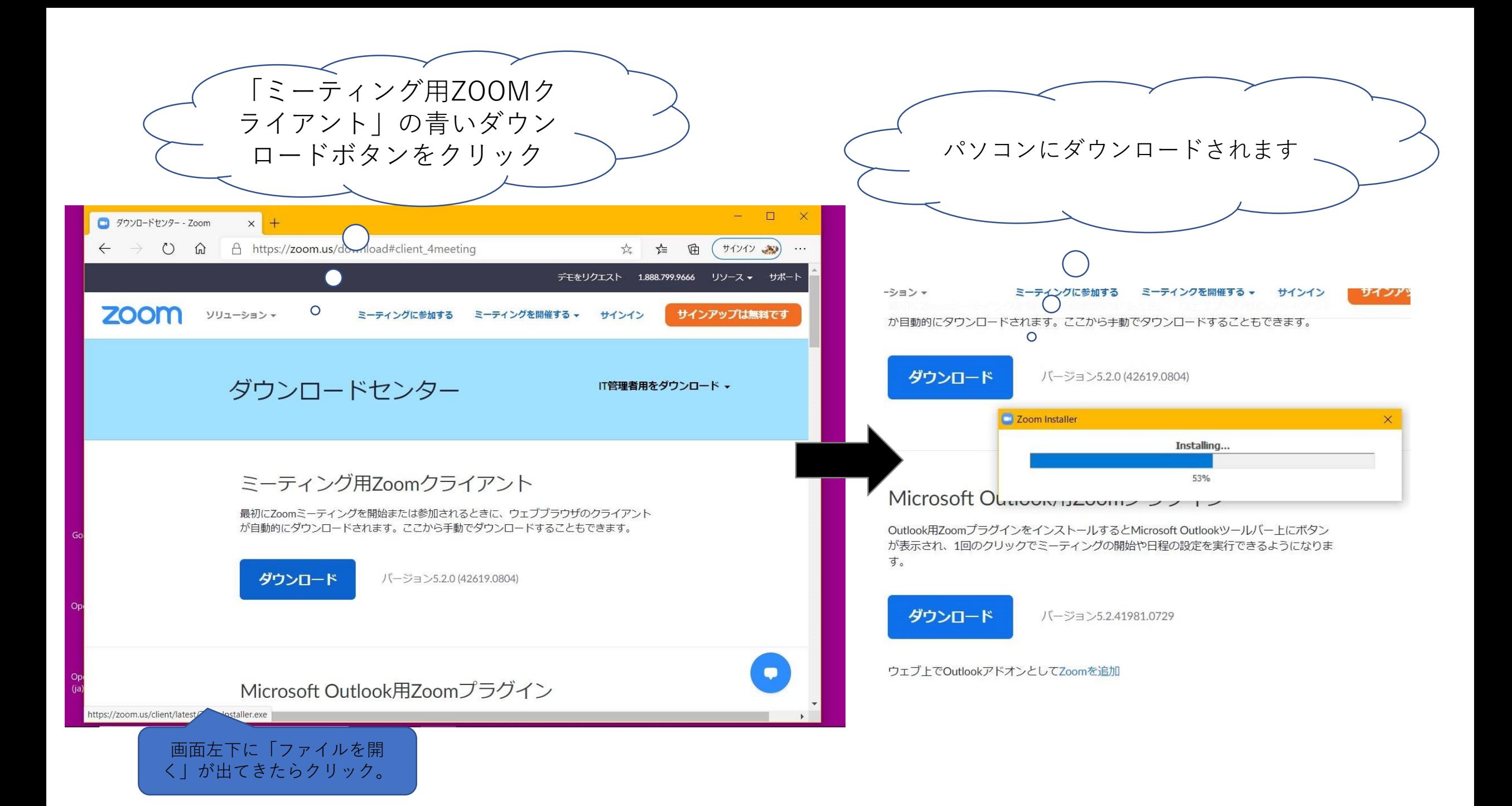

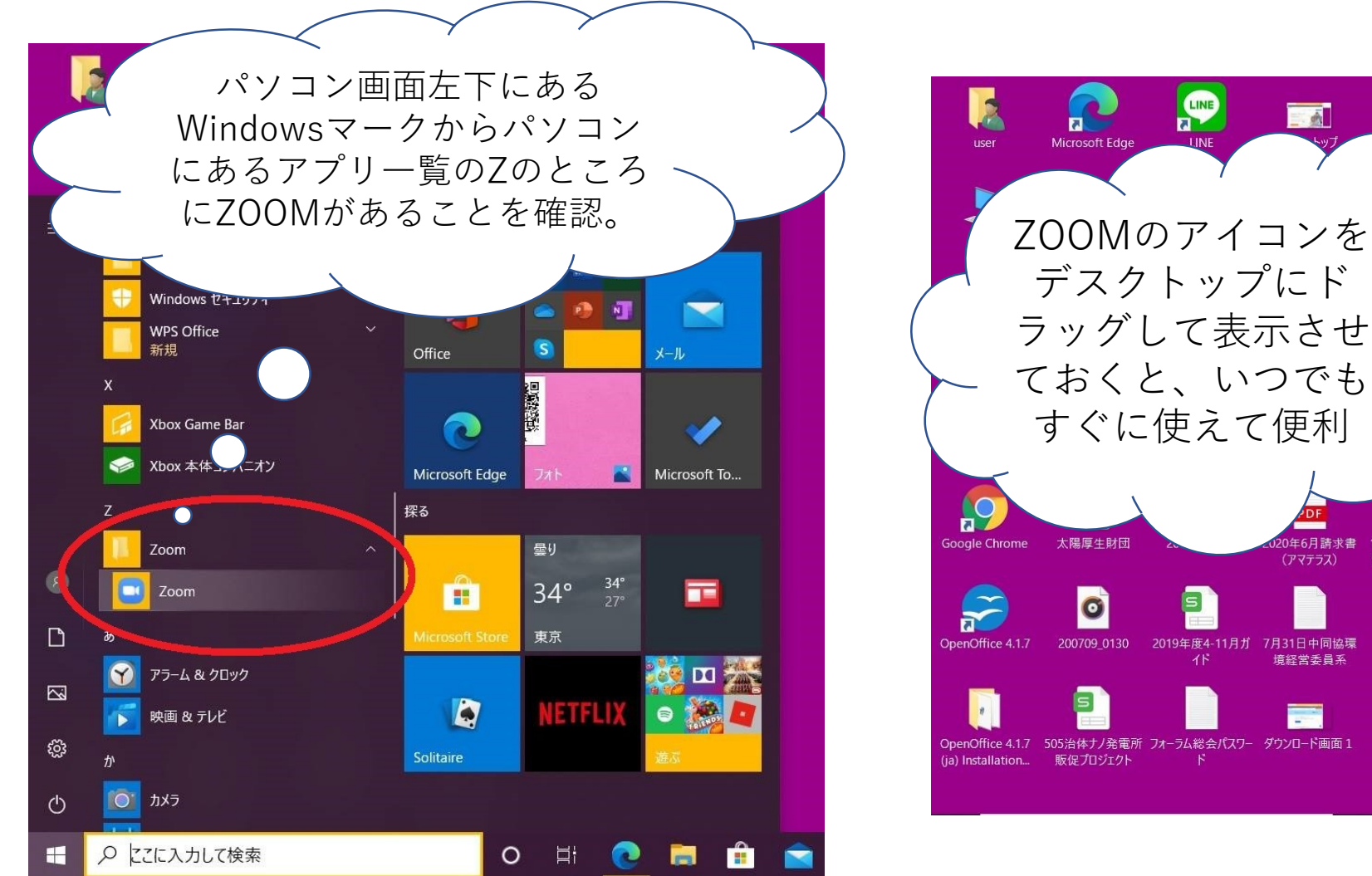

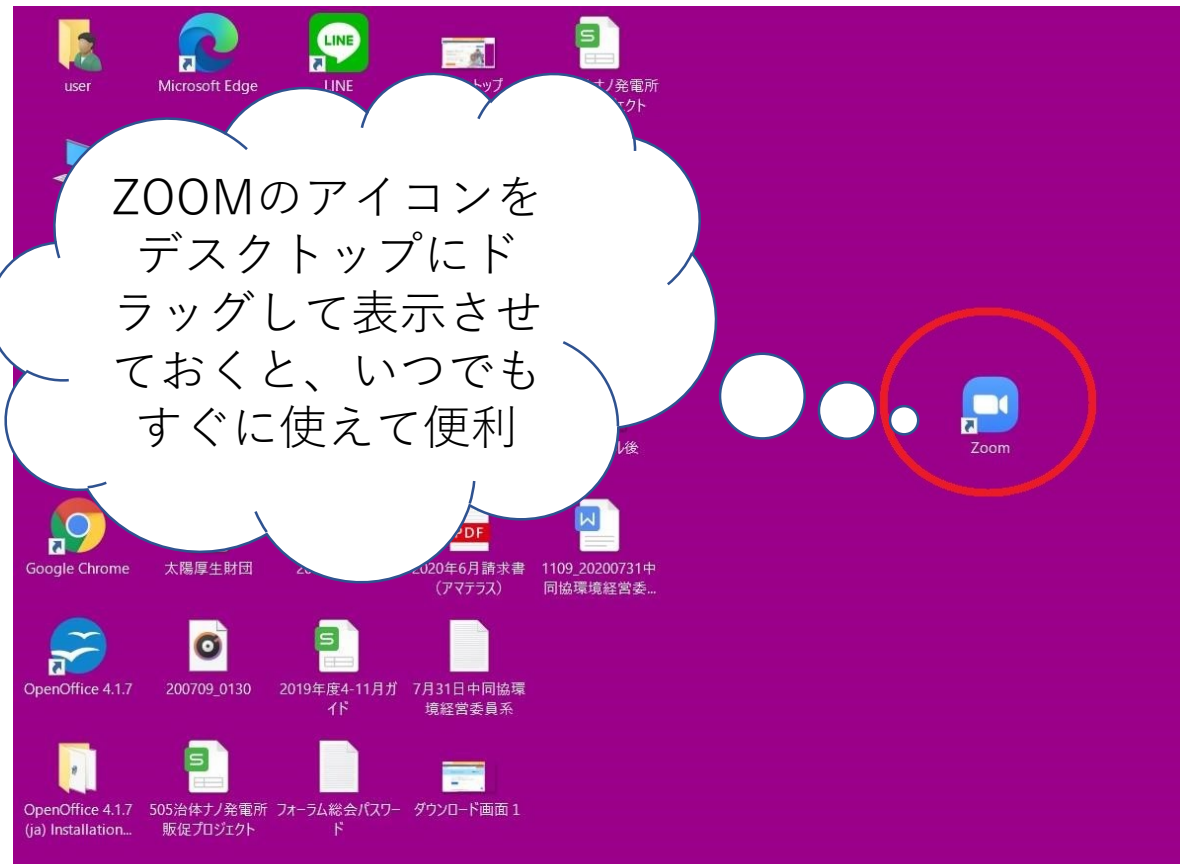

#### ★ミーティングに参加する

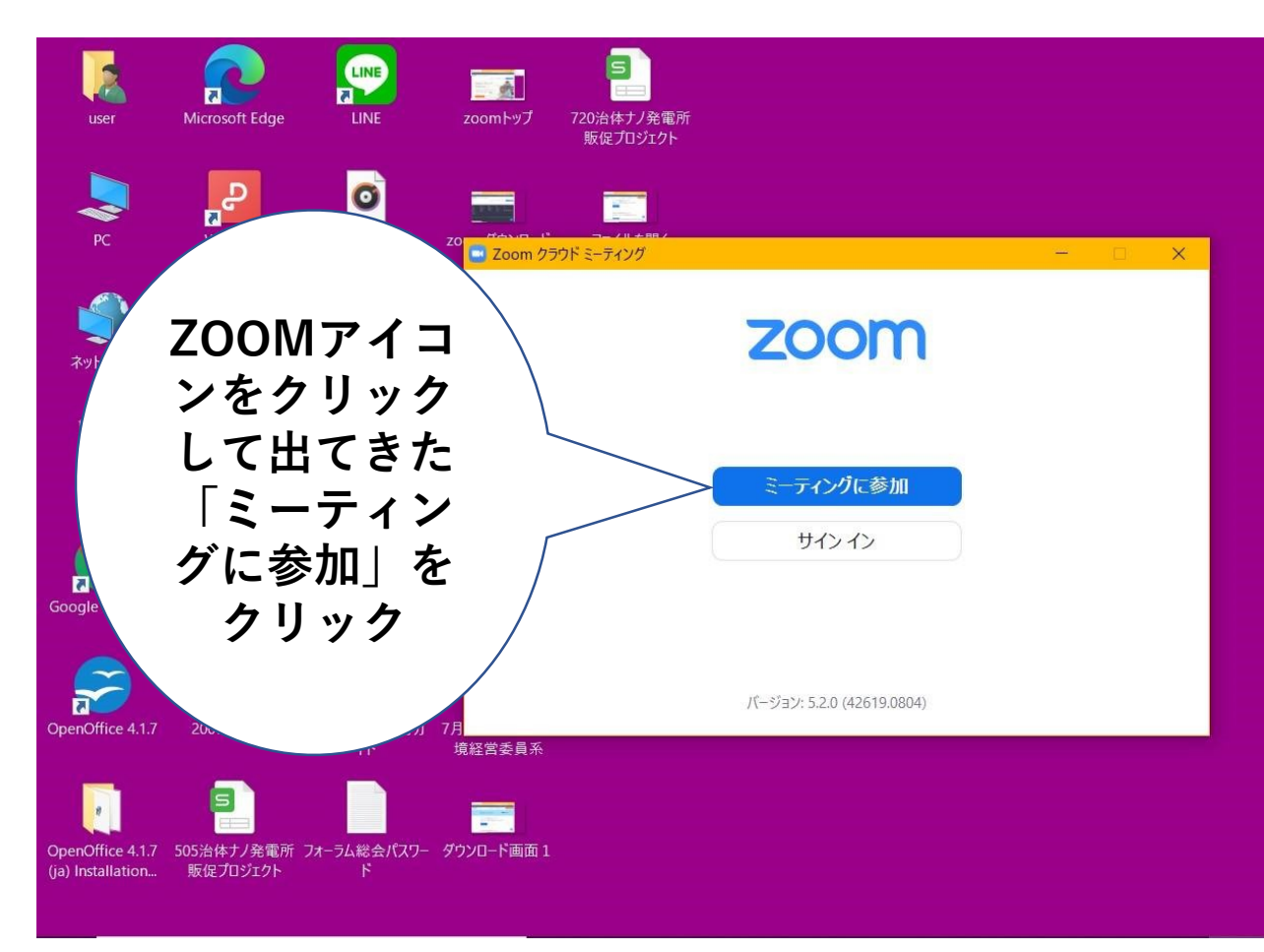

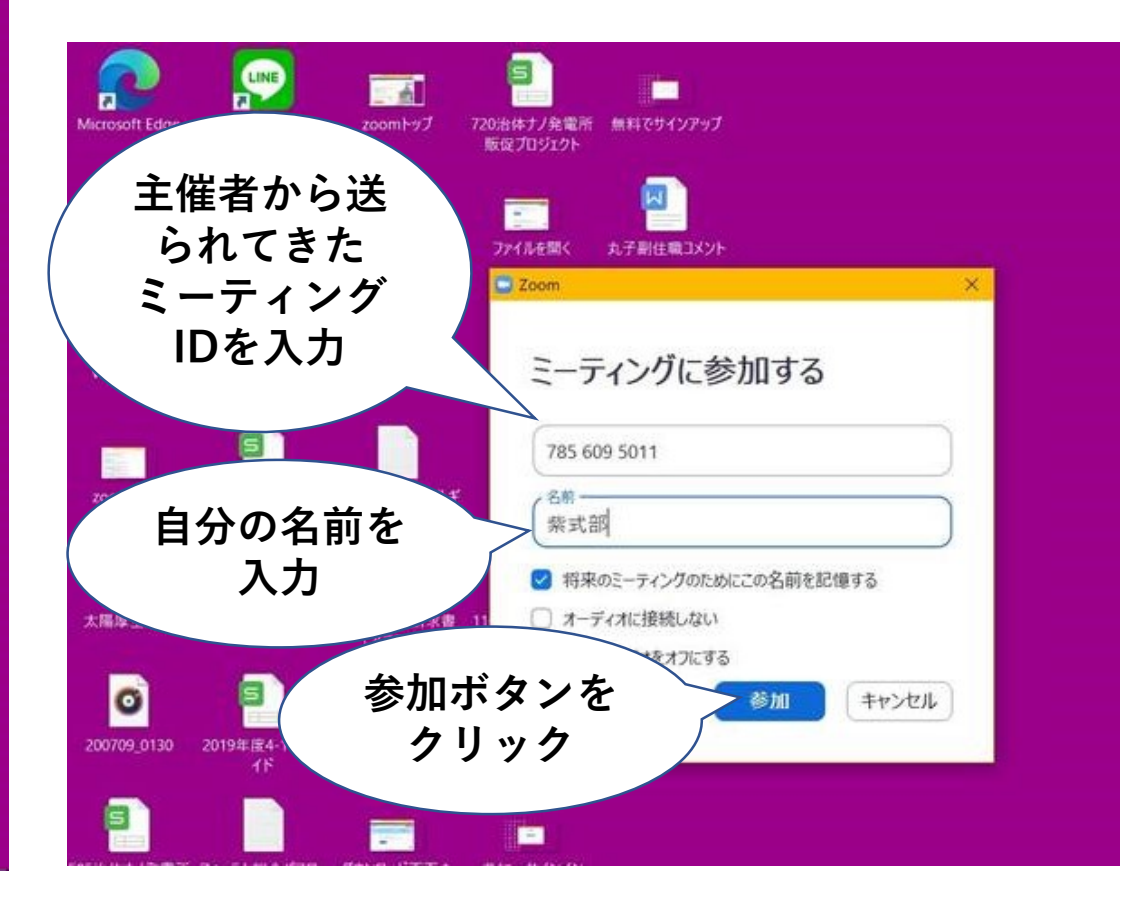

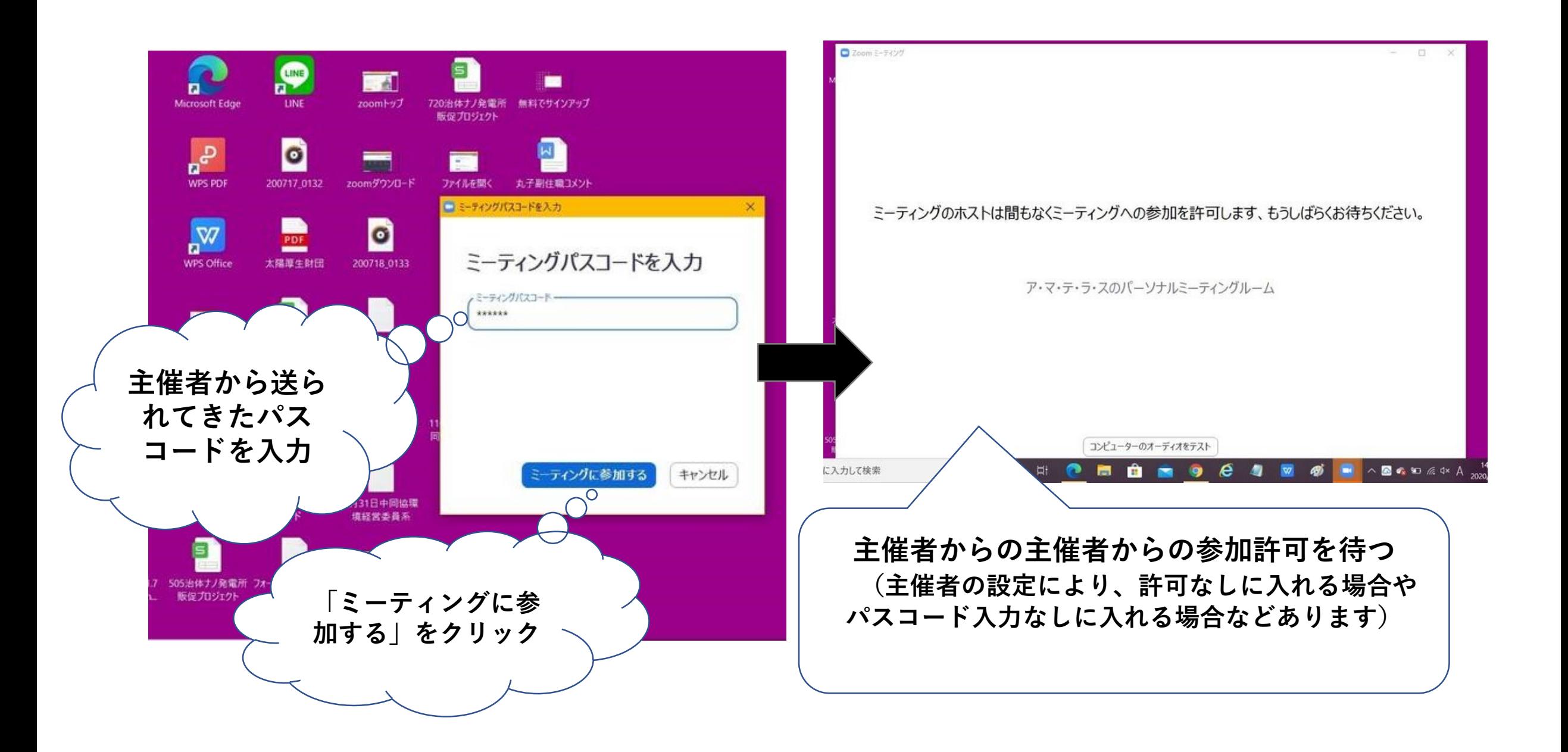

## ★アカウントを作成する

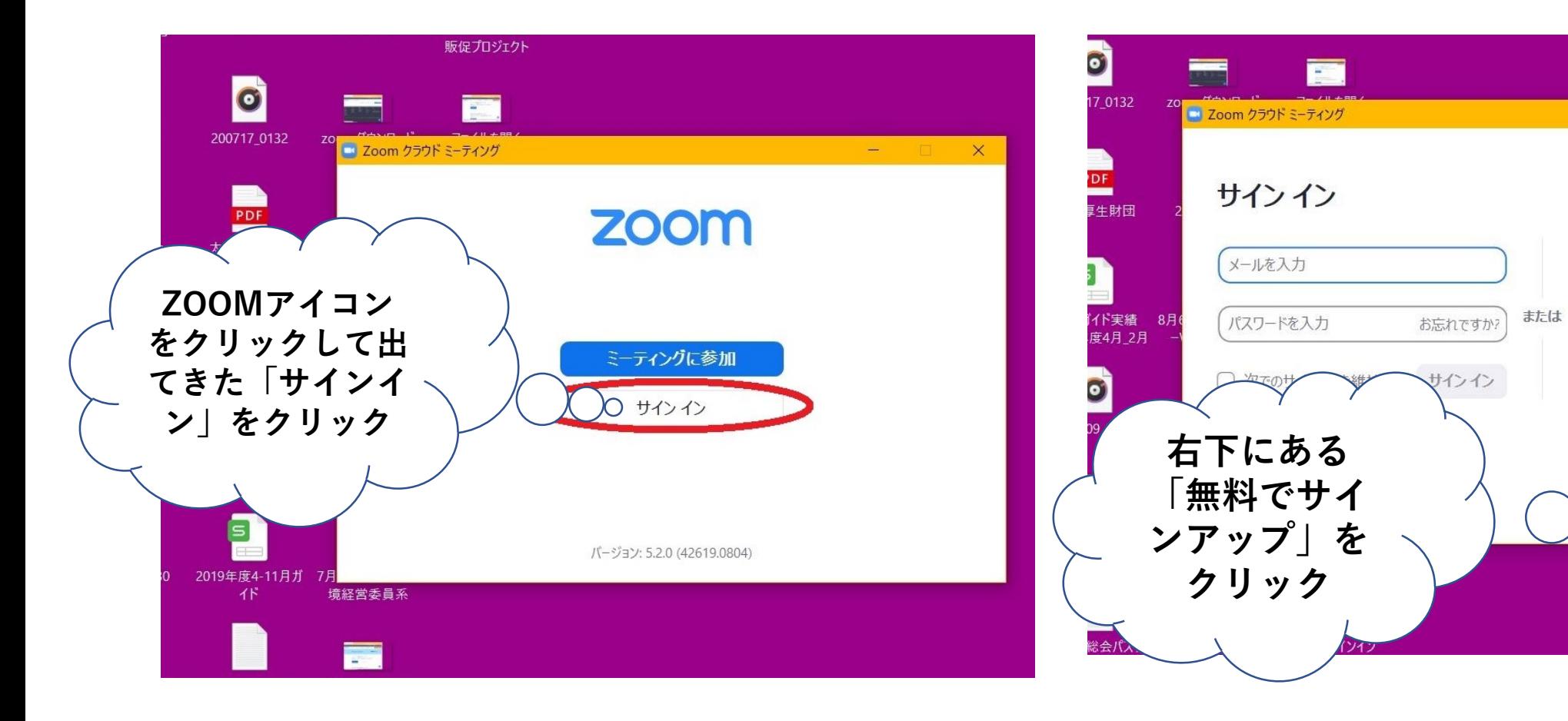

 $\frac{1}{2} \sum_{i=1}^n \frac{1}{2} \left( \frac{1}{2} \right) \left( \frac{1}{2} \right)$ 

ssoでサインイン

Google でサインイン

Facebook でサインイン

○ 無料でサインアップ

 $\mathbf{a}$ 

G

 $\times$ 

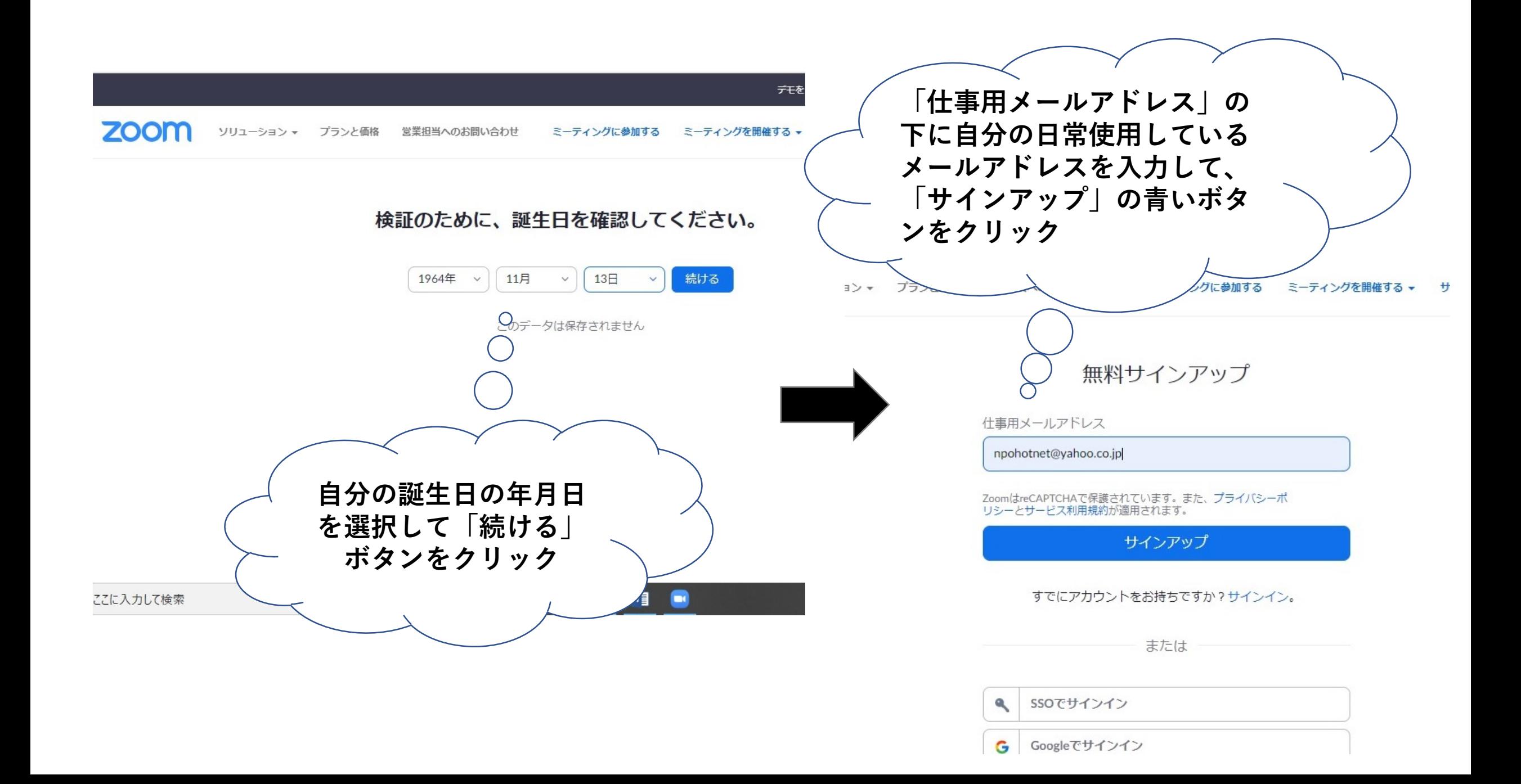

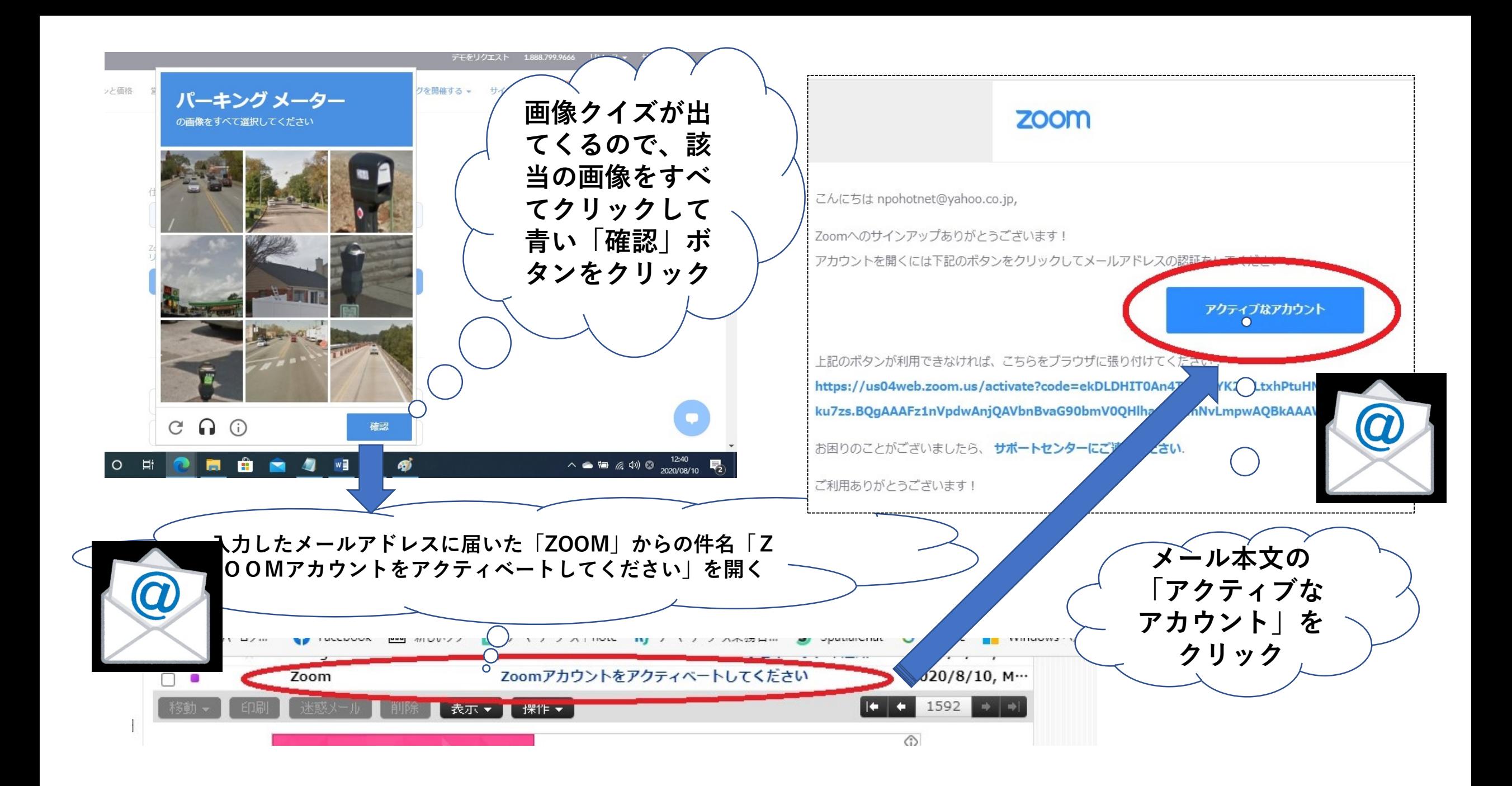

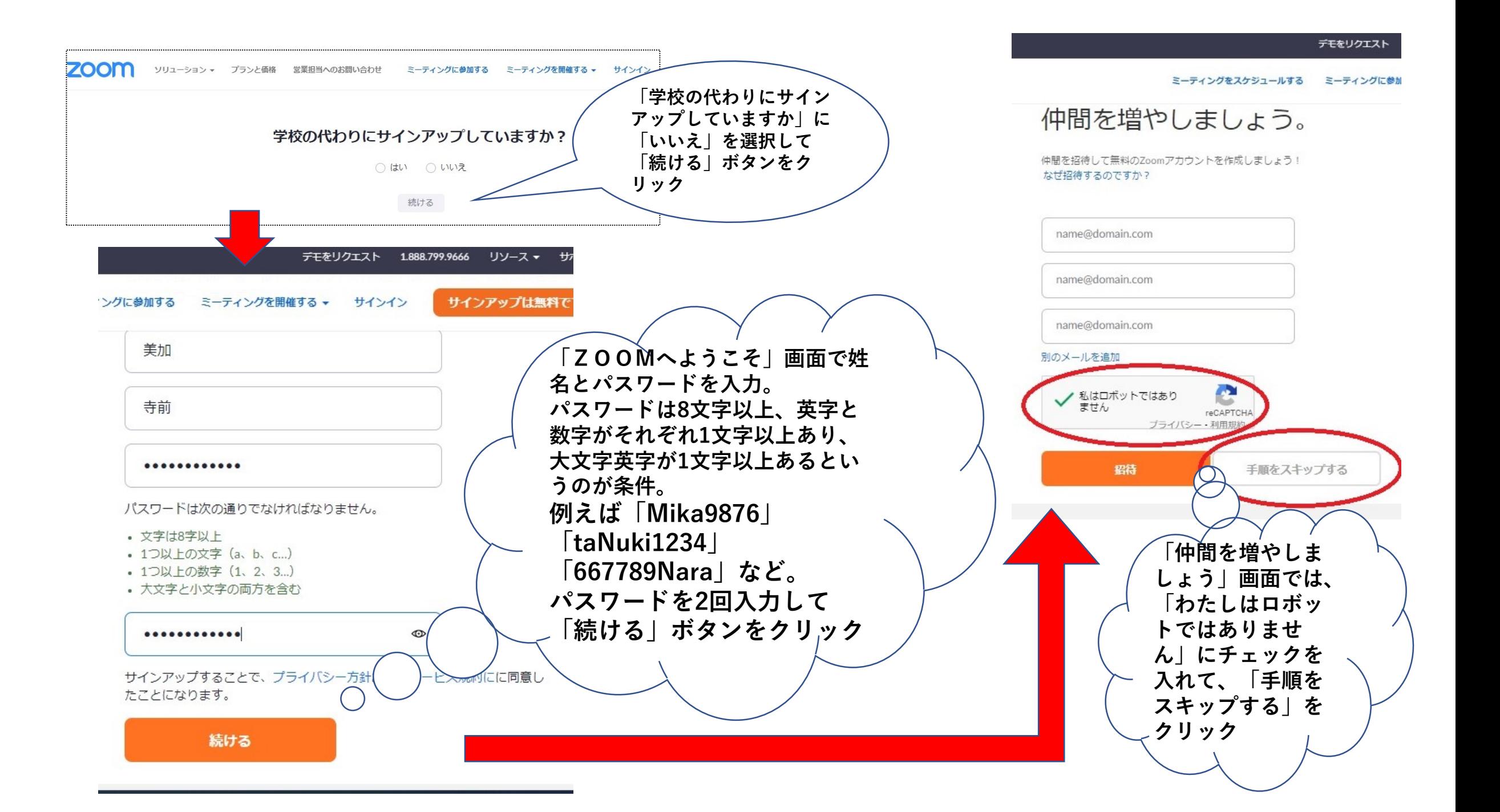

1 アカウント情報 … 2 仲間を招待 … 3 ミーティングのテスト

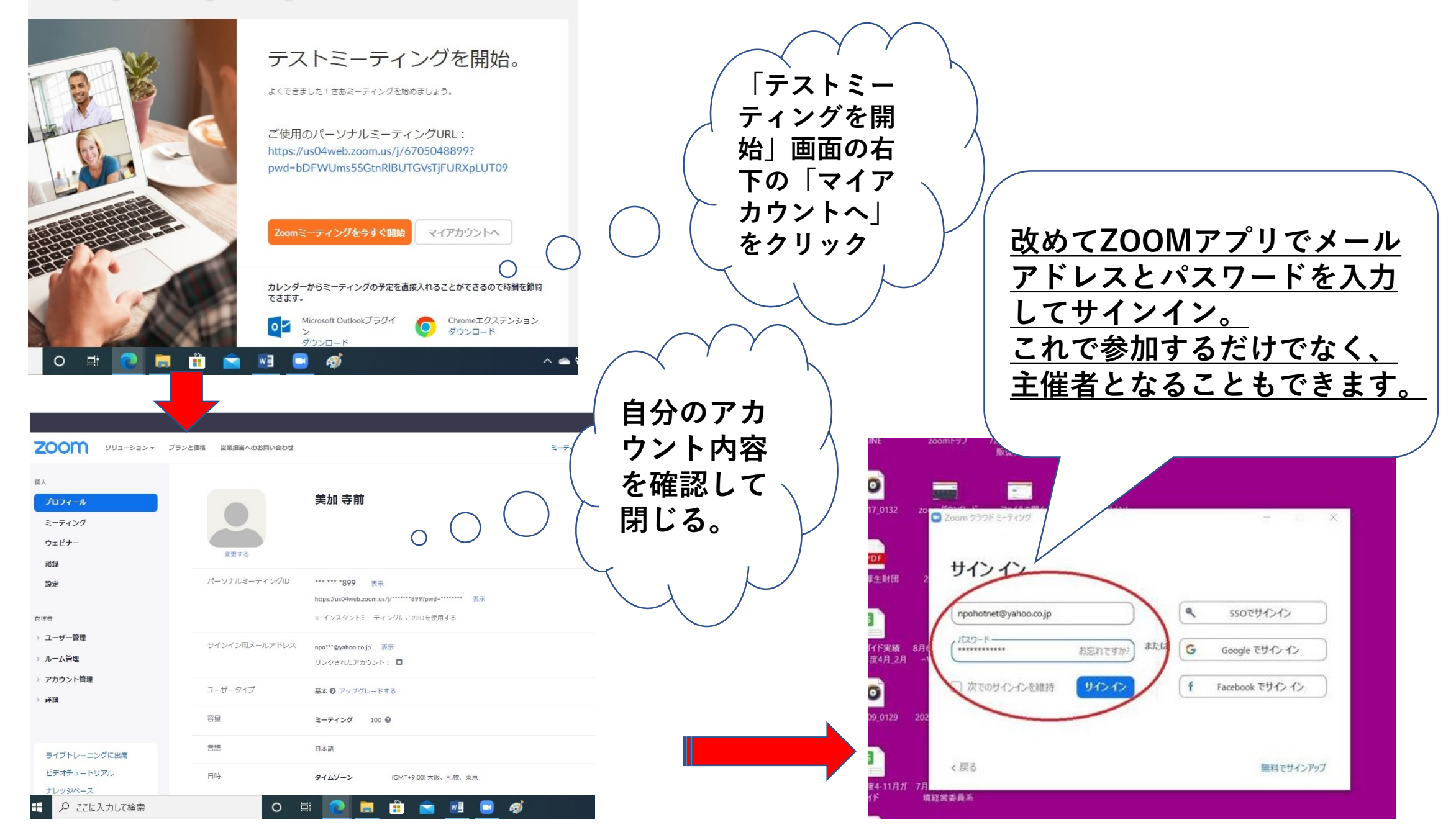